# TM-KT133

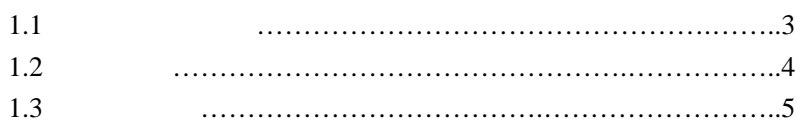

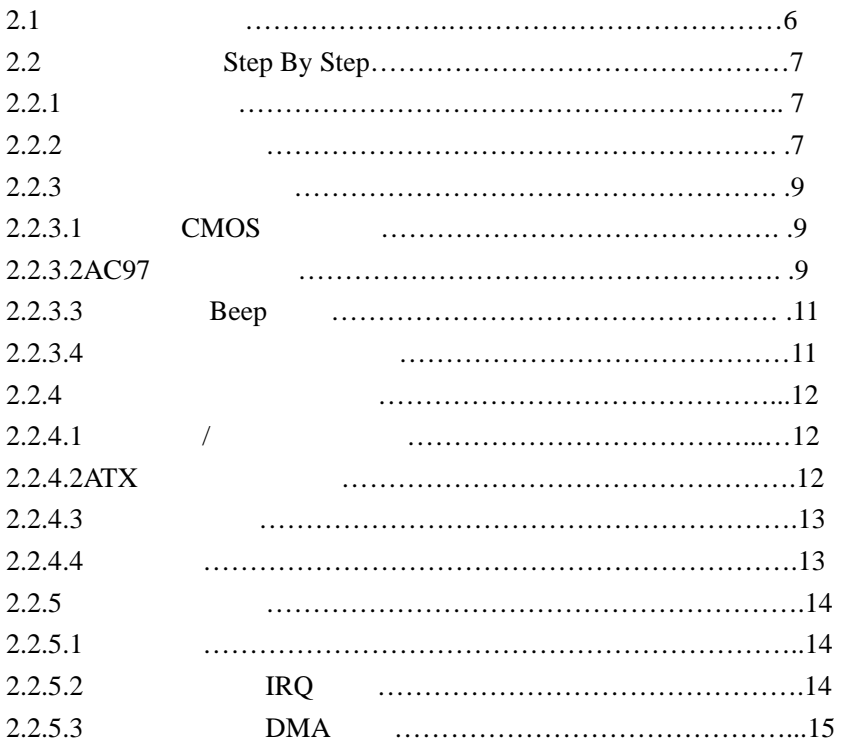

### **AWARD BIOS**

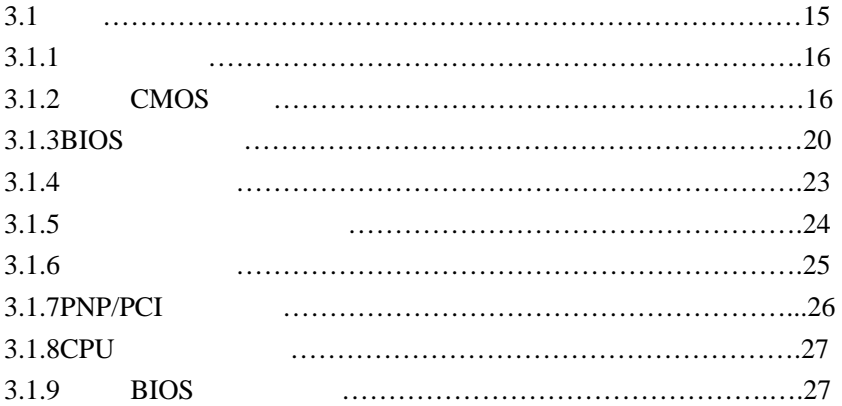

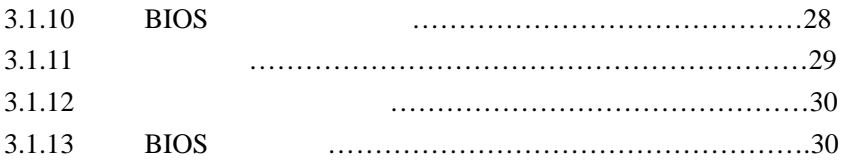

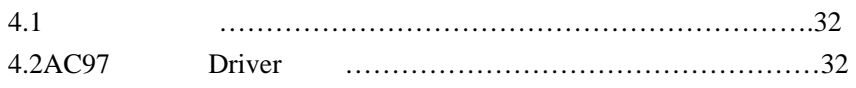

# **1.** 1

TM KT133 SOCKET A TM ATX ,  $\hbox{MID Athlon }^{\hbox{{\scriptsize TM}}}$  /  $\hbox{Duron }^{\hbox{{\scriptsize TM}}}$  ,  $\hbox{600Mhz-1000Mhz }$  CPU,  $\overline{\phantom{a}}$ 

## ◆ AGP (Auelerated Graphics Port )

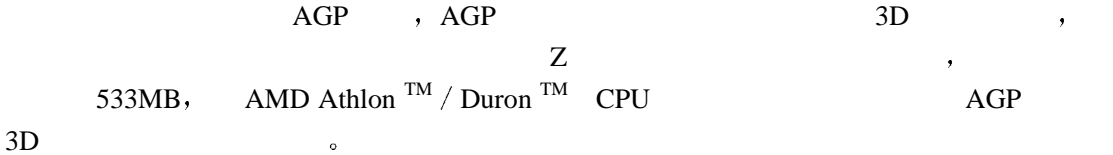

### **SDRAM Synchronous Dynamic Random Access Menory**

 $\hspace{0.1cm} \textbf{(UNBUFFERED)} \text{ SDRAM.} \tag{9}$ 

 $\mathcal{F}_{\mathcal{A}}$ 

 $SDRAM$  ,

 $\sim$ 

## **UITRA DMA 66 / 33 Bus Master IDE**

ULTRA DMA  $66MB$ ENHANCED IDE ATA 2 的最高传输率高两倍 而且可以让 CPU 更有效地工作 ULTRA DMA SERIES IDE CPU AND A SERIES OF LINE CPU  $\mathbb{C}\mathbb{P}\mathbb{U}$ (CPU Utilization Percentage), Bus Master  $\circ$ 

 **ACPI Advancded Configuration And Power Interface**

ACPI (  $\overline{C}$  )  $\overline{C}$  ACPI 以控制到整体 PC 电源的动作与需求 还支持自动设定即插即用功能 如此一来就可以自动  $\mathbf{R}$ 

#### **AMR Audio Modem Riser**

 $AMR$ MODEM  $\bullet$  Topstar AMR Modem : TM-56AMR ,

#### **WM9701A**

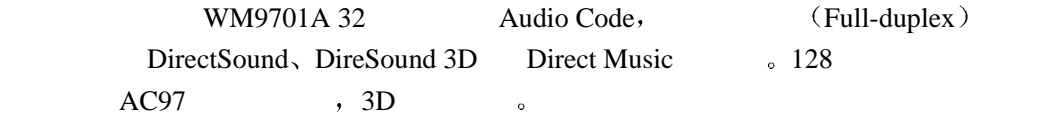

### 注意事项

- 1. TM  $-KT133$  SOCKET A  $\qquad$  Athlon TM  $/Duron$  TM  $\qquad$ ,  $250W$  ,
- 2. CPU  $\qquad \qquad$  CPU  $\qquad \qquad$
- $3.$  ,  $CPU$  , , , ,  $ATX$
- 4 市场上有些 KINGMAX 内存与 KT133 芯片组有兼容性问题 请选用其它高品质内
- $\overline{\mathbf{Q}}$

# 包装内容检查

- A.  $TM-KT133$
- 
- $B.$  TM  $-KT133$  $C.$   $(34-PIN)_\circ$
- 
- D. DMA /  $66$   $(80-PIN)$ .
- E.  $\qquad \qquad \circ$

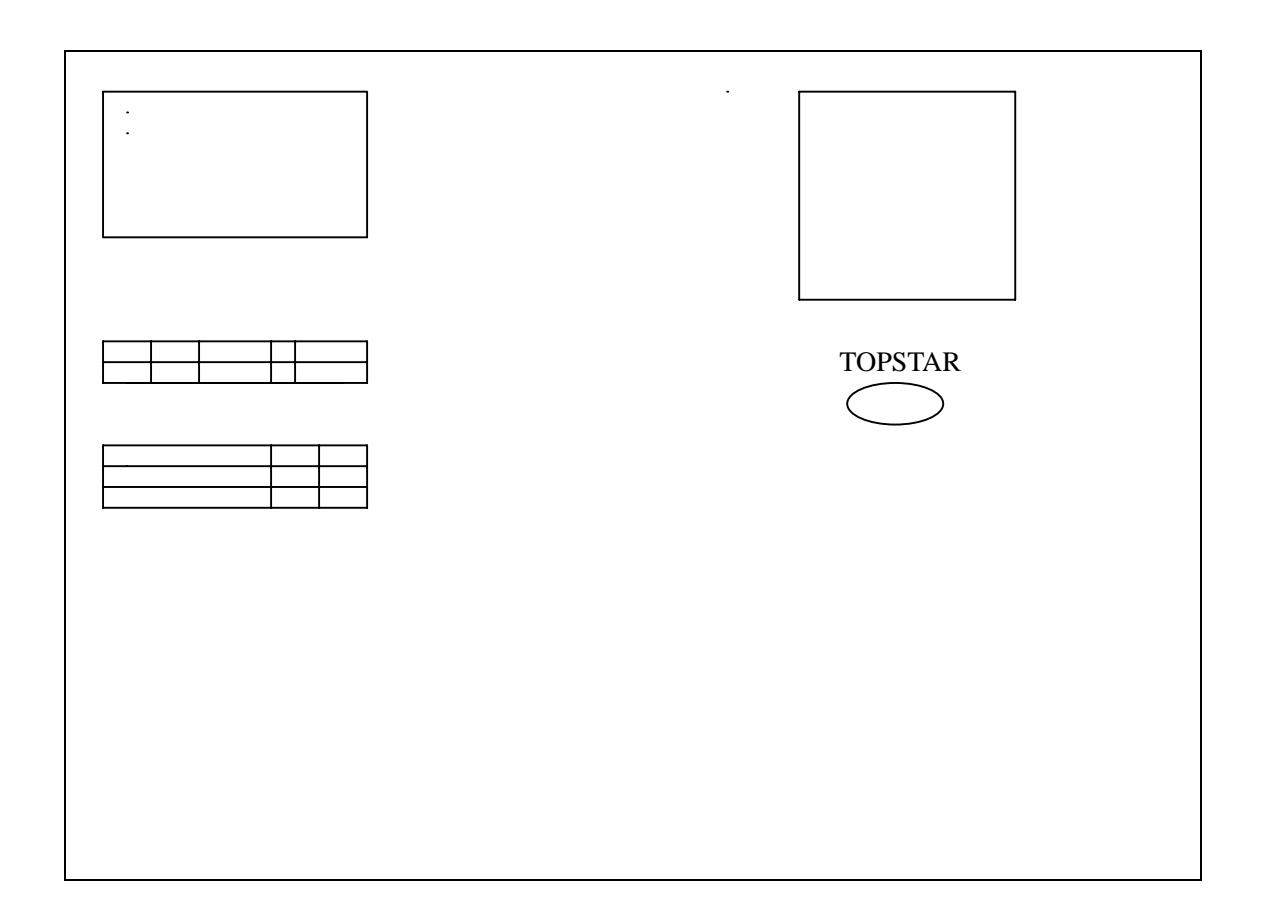

# 1. 3 **:** TM-KT133 .

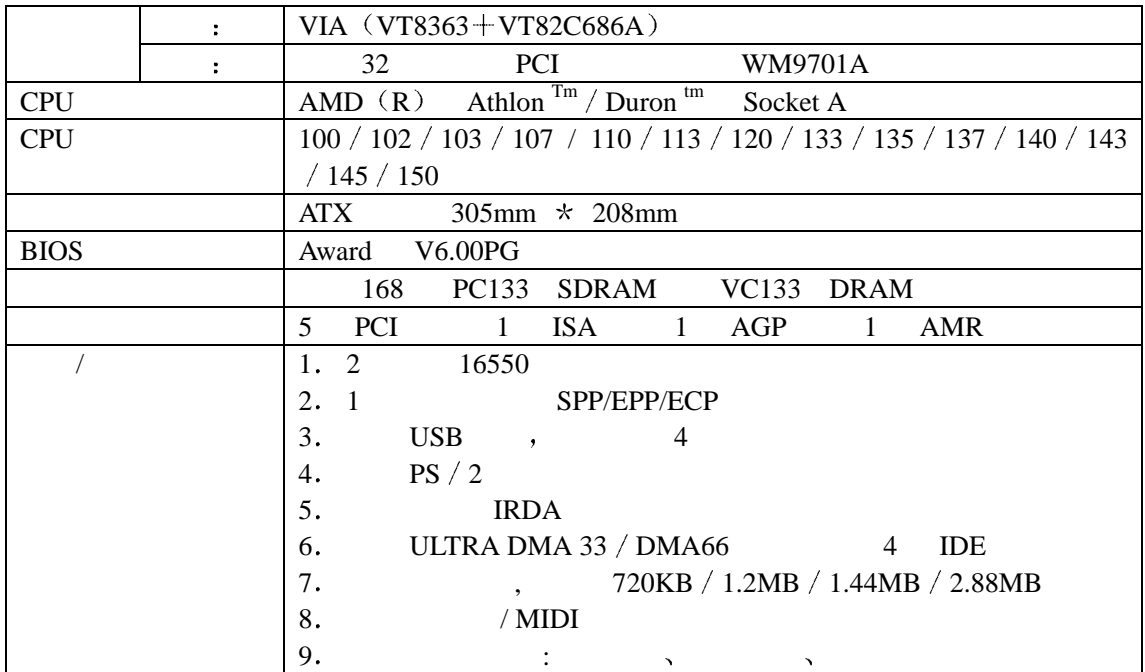

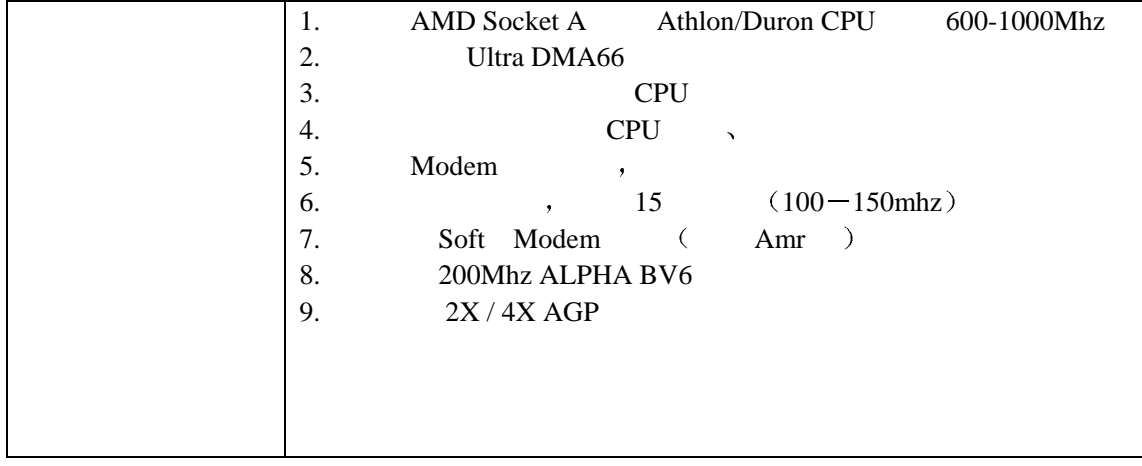

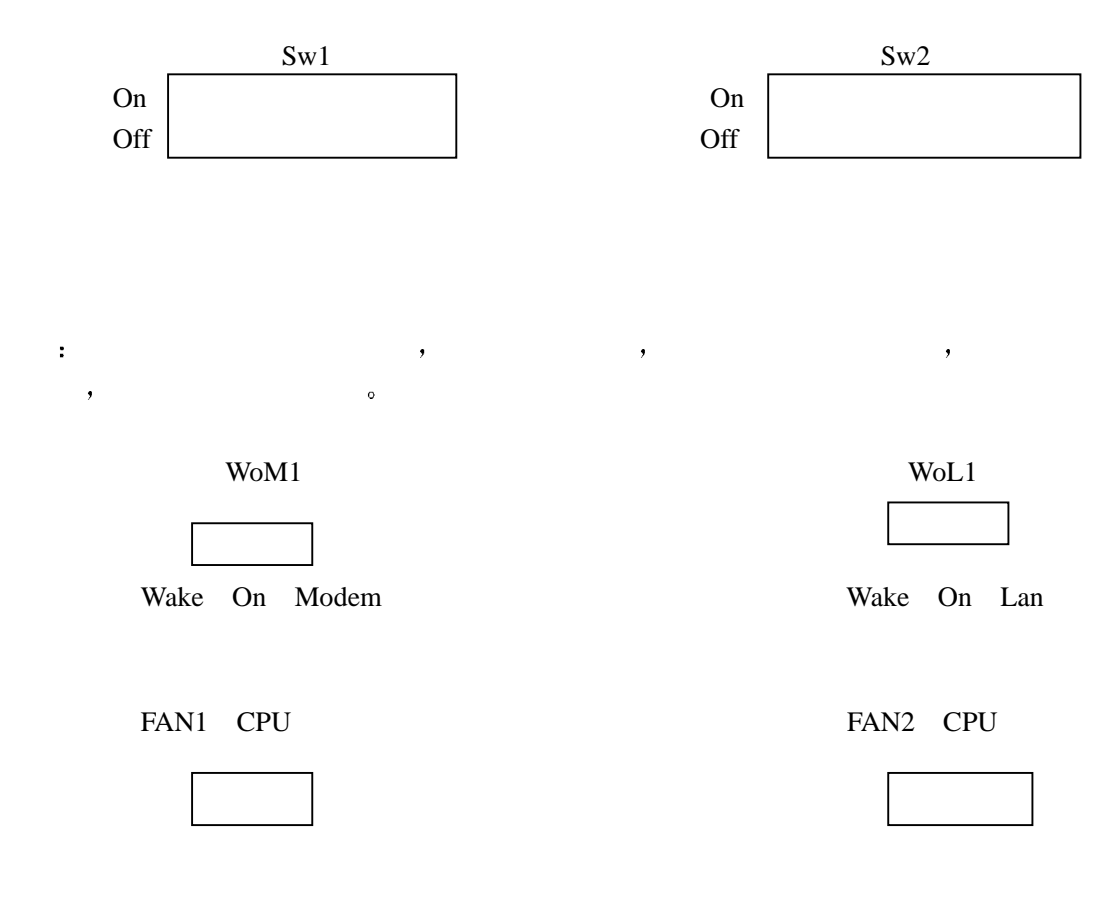

Usb2 Usb  $\frac{1}{\sqrt{1-\frac{1}{\sqrt{1-\frac{1}{$ 

 $2.1$ 

# 2.2 **STEP BY STEP**

 $2.2.1$ 

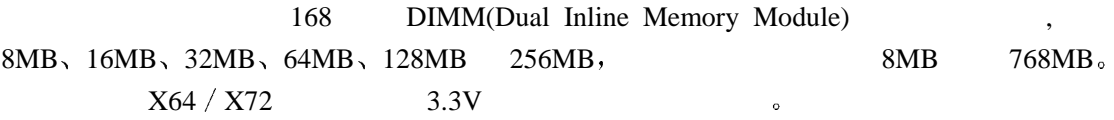

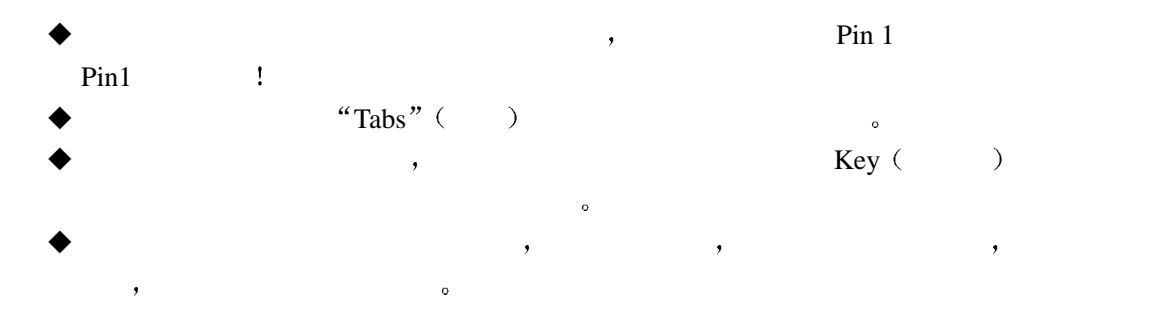

# **2.2.2 (Central Processing Unit: CPU)**

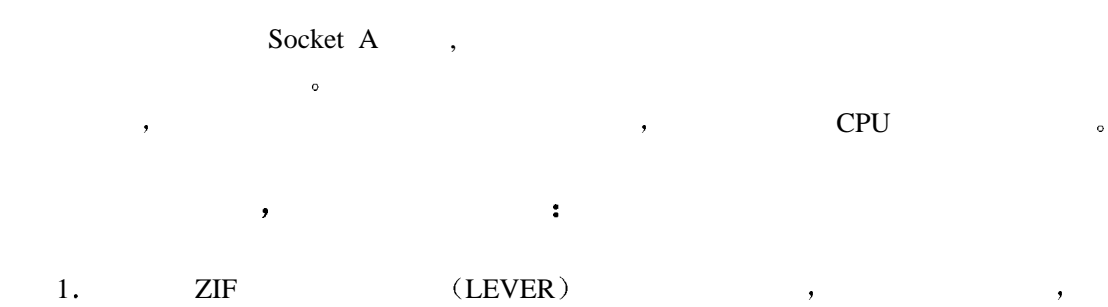

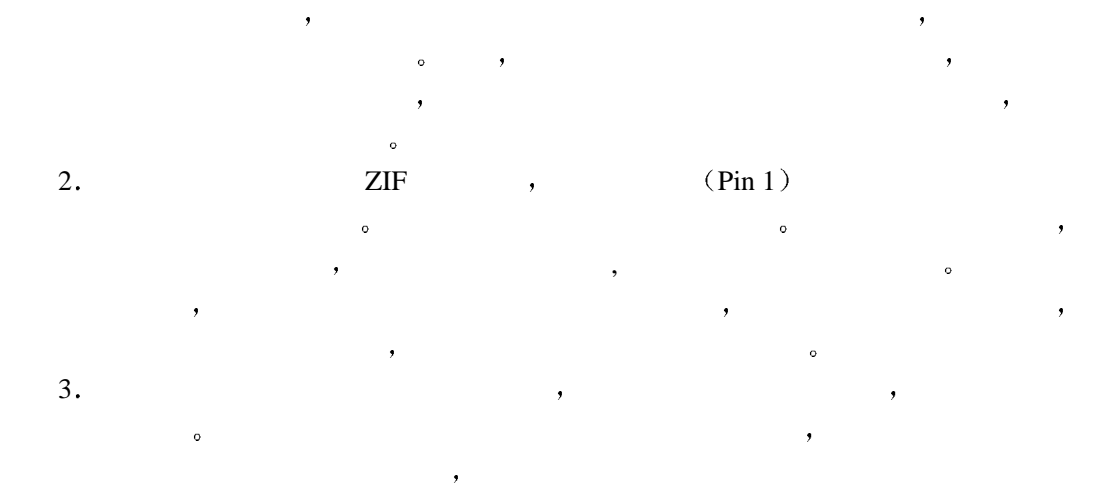

 $\mathcal{A}$  $\circ$  $\mathcal{L}$ 

- 安装中央处理器专用风扇 建议在微处理器上面安装有散热座的风扇以保持 CPU 动作的正常 请参阅专用风扇
- $2.2.3$
- **2.2.3.1 CMOS** (Jbat1)

Cmos Clear Normal

- $\blacklozenge$  BIOS  $\blacklozenge$  Clear "  $\lq$ <sup>"</sup> Normal  $\lq$ <sup>"</sup>
- BIOS , BIOS (Save & Exit Setup) CMOS **c**

 $2.2.3.2 \text{ AC}97$  ( $j2$ )

J2 "Enable" "Disable" Audio Code (AC97), "Enable", 如想使用 AMR PCI 槽中 Audio Modem 请参照下列选择进行自我设定

> $(1 \ 2)$ :  $(2 -3)$ :

"BIOS  $-$  AC97 AUDIO": BIOS "INTEGRARTED PERIPH  $-$  ERALS" "AC97AUDIO" " BIOS  $-$  AC97 AUDIO ": BIOS " INTEGRATED PERIPH  $-$  ERALS " "AC97MODEM"

**2.2.3.3 Beep (Jbat2)** 

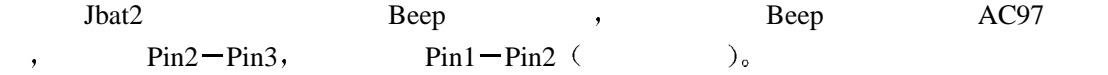

1-2 ON: EATERNAL SPEAKER

 $2 - 3$  ON: PC SPEAKER  $(DEFAUIT)$ 

**2.2.3.4** 中央处理器总线频率设定

**CPU** 总线频率由 **SW3** 控制**,**从 **90-150MHZ** 可调具体操作如下**:** 

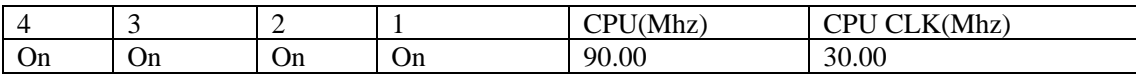

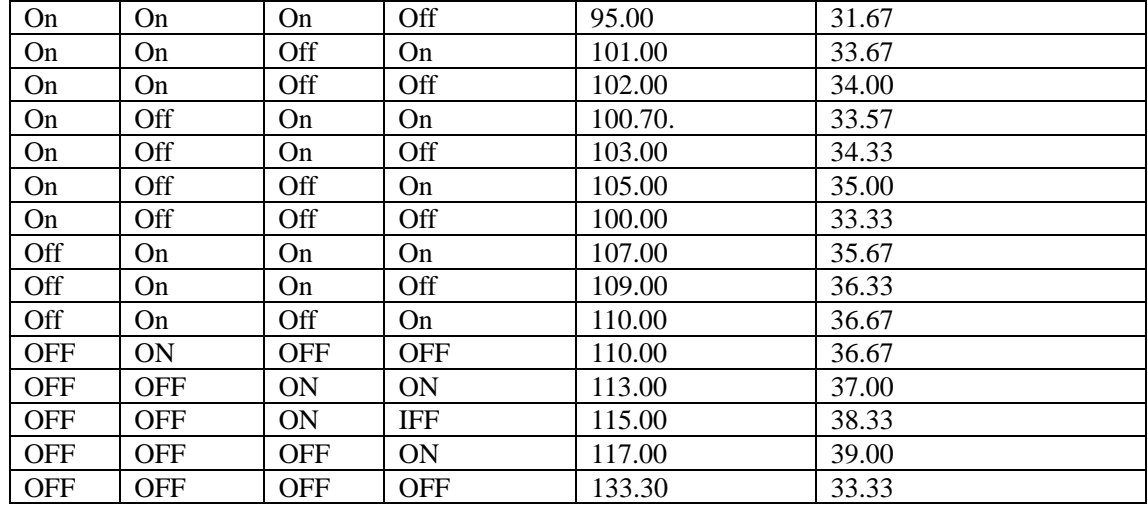

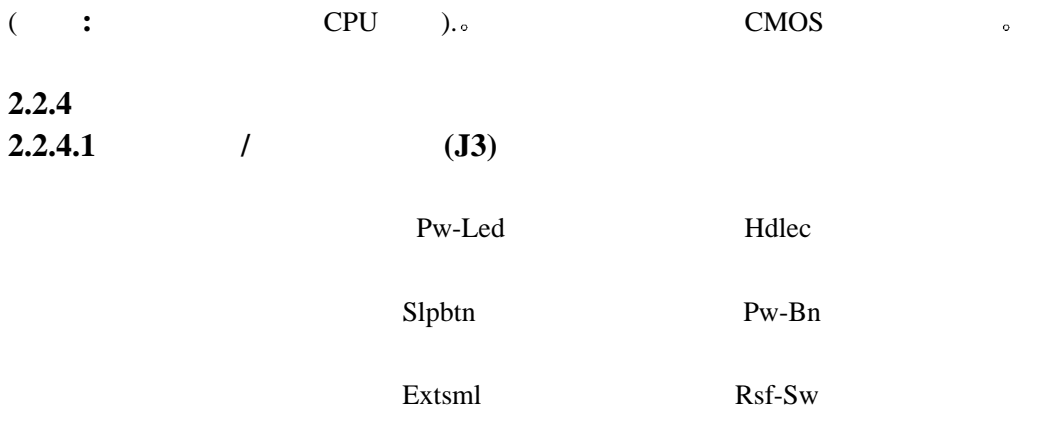

# **2.2.4.2 ATX**

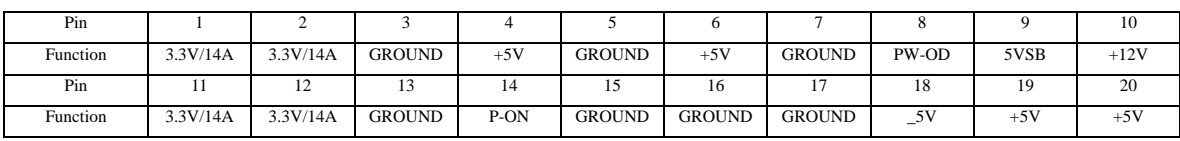

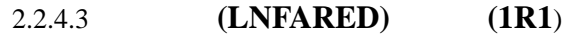

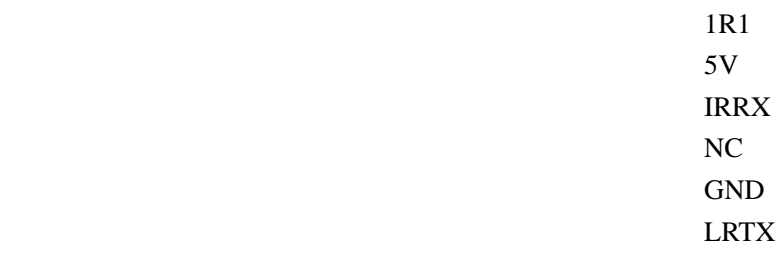

# $2.2.4.4$

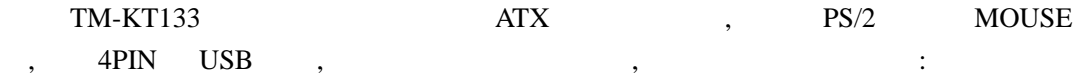

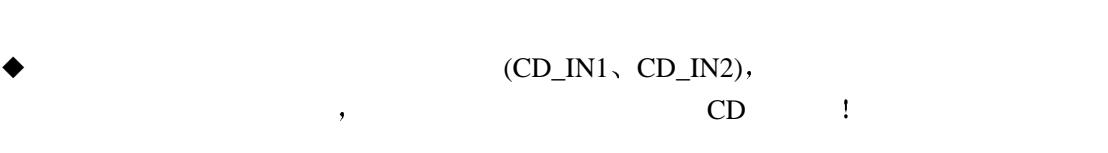

 $\blacklozenge$ 

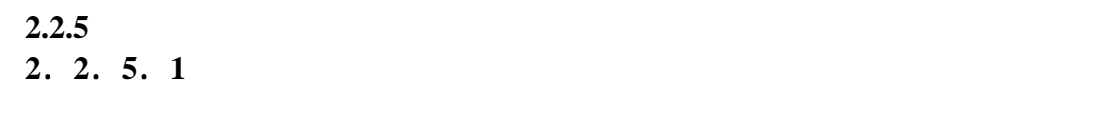

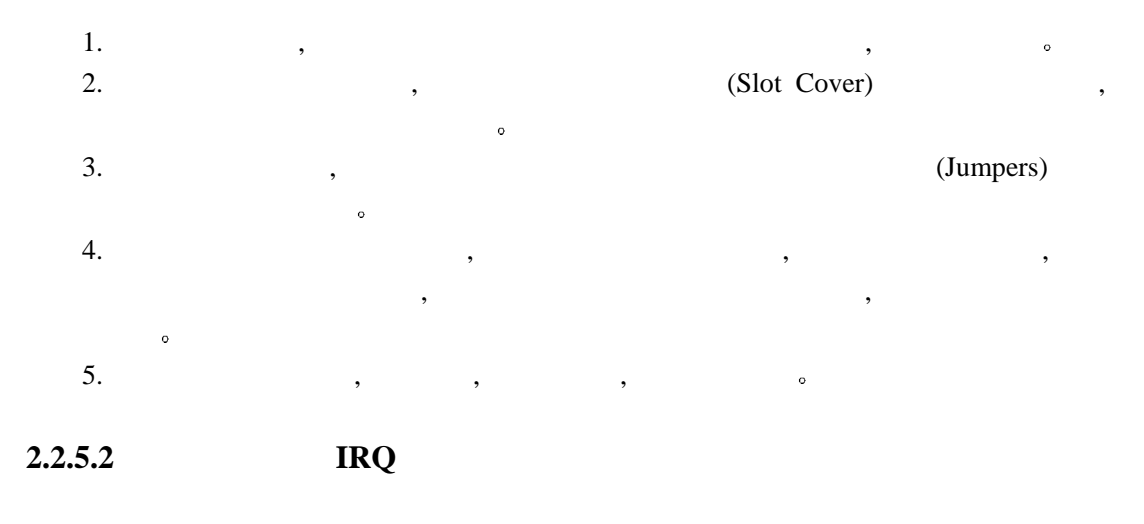

 $16$  IRQ , IRQ  $\cdot$ 

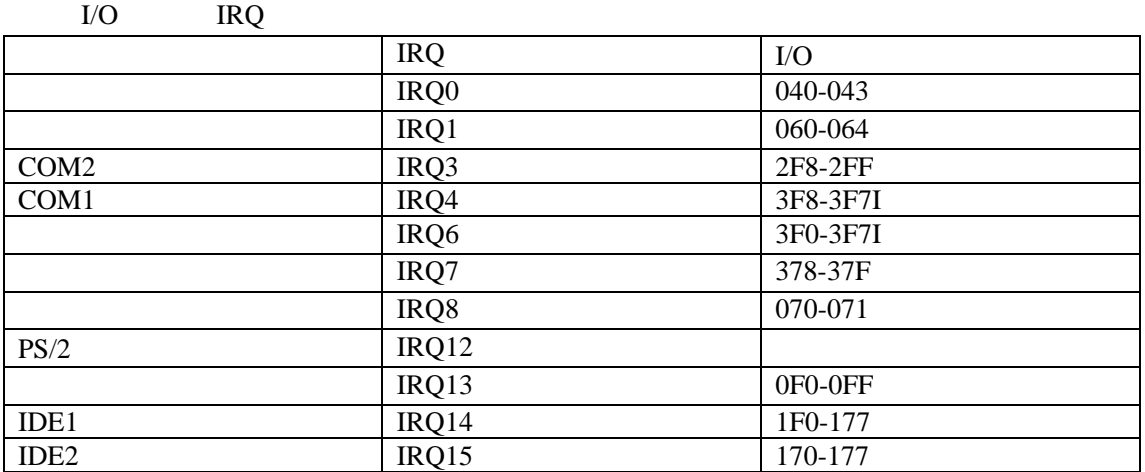

### $IRQ5$ ,  $IRQ9$ ,  $IRQ10$   $IRQ11$

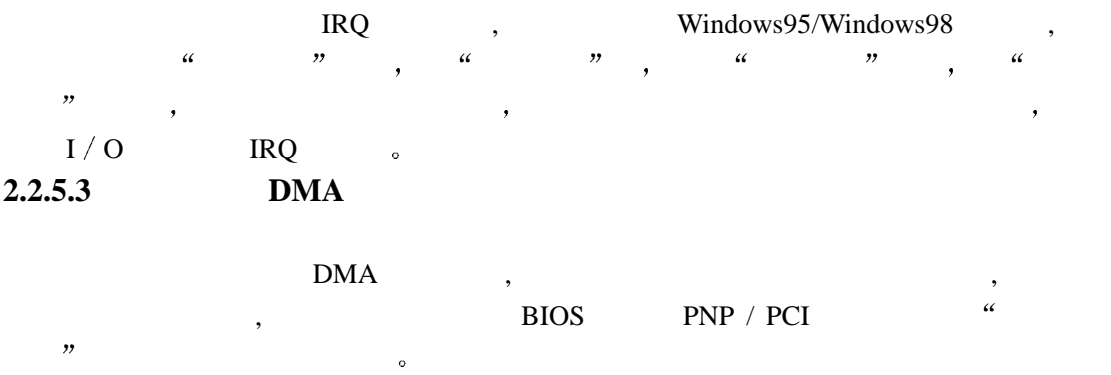

# AWARD BIOS

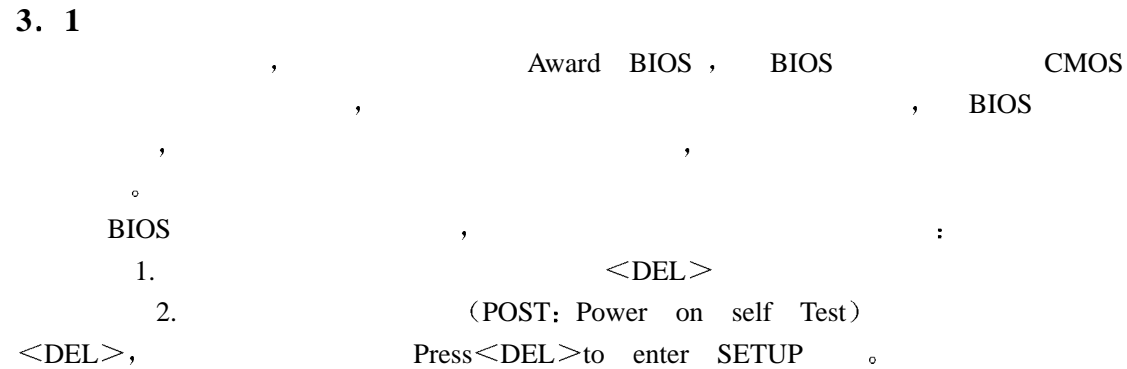

#### **Press DEL to enter SETUP**

 ${\rm Reset} \quad , \qquad \qquad ,$ 

 $\langle Ctr$ l  $>$ ,  $\langle Alt \rangle$ ,  $\langle Delete \rangle$ , ,

 $\mathbb{R}^2$ 

### **Press F1 TO CONTINUE DEL TO ENTER SETP**

 $\alpha$ 

**3.1.1** 

当你进入 Award BIOS CMOS 设定程序的时候 所出现的第一个画面是主控菜单

 $\leq$ Enter  $>$ 

CMOS Setup Utility-Copyright(C)1984-2000 Award Softward

 $\mathcal{S}$ 

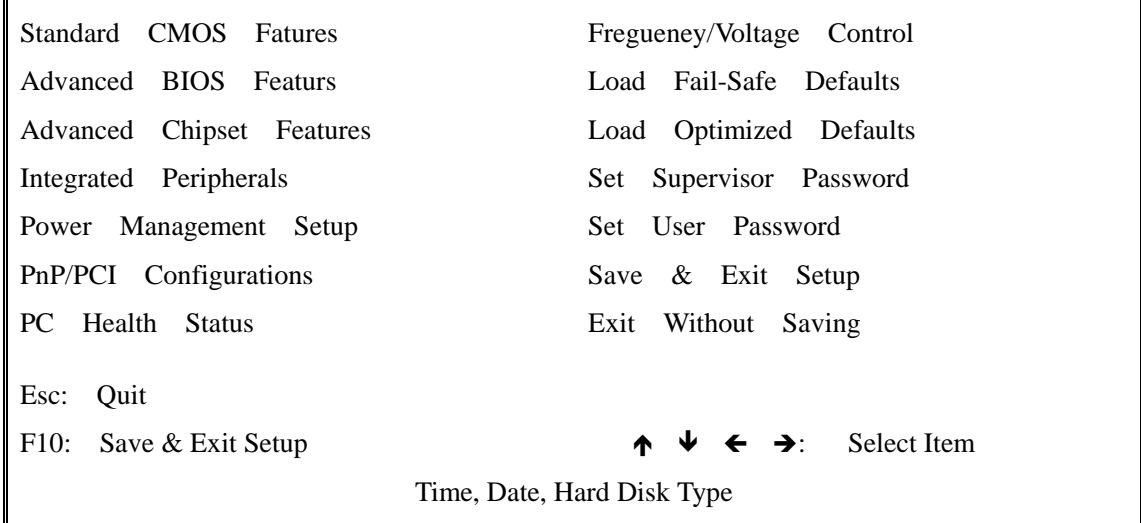

请注意 当光标移动到每一个项目的时候 该项目的萤幕文本会变亮 Highlighted 而且

#### **3.1.2 CMOS**

COMS Setup Utility-Copyright (C) 1984-2000 Award Softward Standard COMS Features

 $\alpha$ 

Ltem help

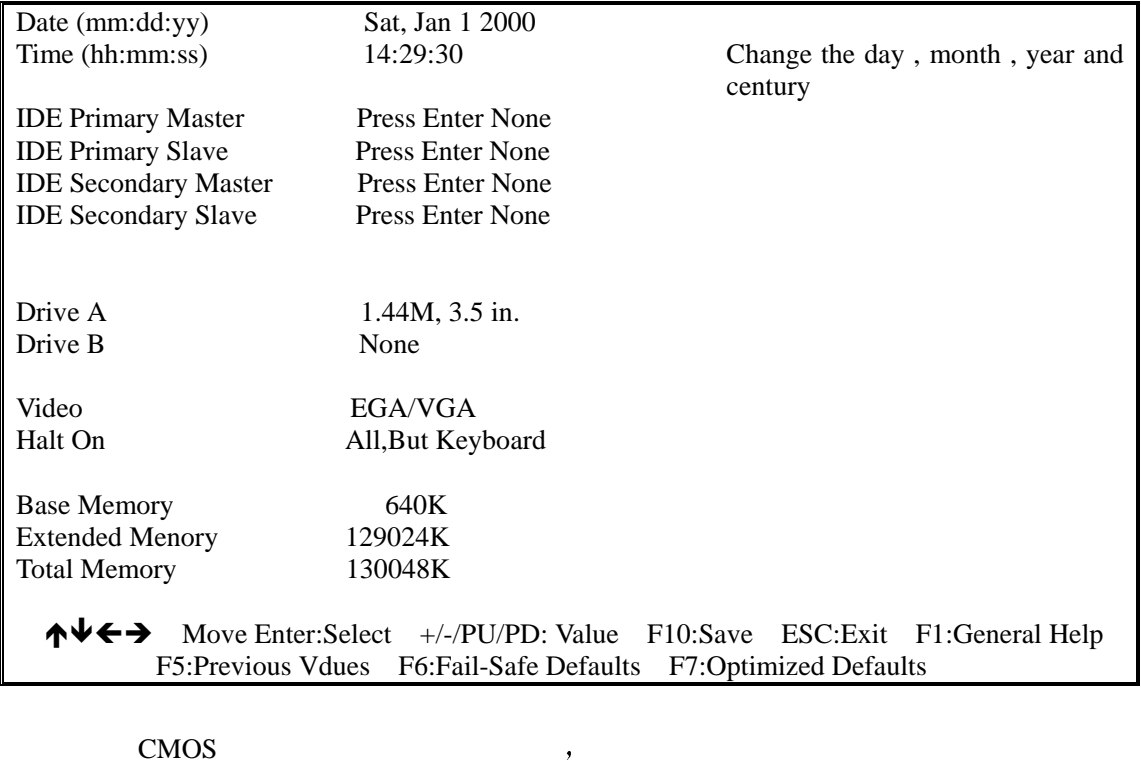

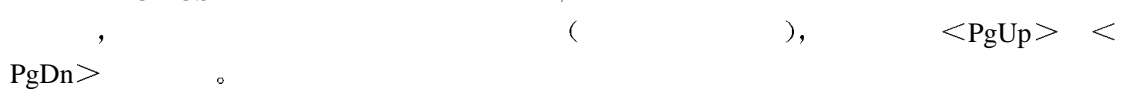

 $\triangle$ **DATE** ( )

 $\langle \begin{array}{ccc} \langle & \rangle , \langle & \rangle , \langle & \rangle , \langle & \rangle , \end{array} \rangle \langle F3 \rangle$ 

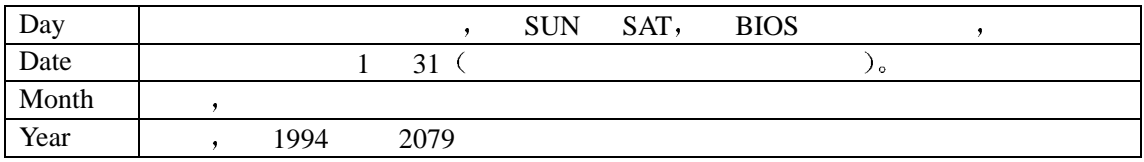

 $\blacklozenge$ TIME $($ 

as a set of  $\mathcal{A}$  and  $\mathcal{A}$  is the set of  $\mathcal{A}$  and  $\mathcal{A}$  is the set of  $\mathcal{A}$  is the set of  $\mathcal{A}$ 

24 , AM PM  $\bullet$  1 PM 13: 00: 00

 **Primary Master Primary Slave Secondary Master Secondary Slave** (IDE )

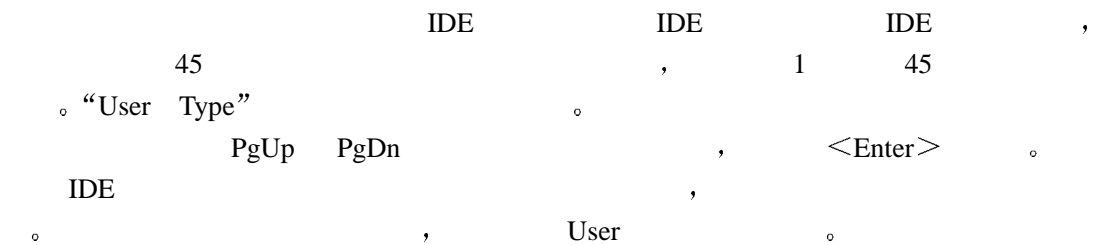

 $"User"$  , Enter only a set of the set of the set of the set of the set of the set of the set of the set of the set of the set of the set of the set of the set of the set of the set of the set of the set of the set of the set of the  $\mathcal{O}_{\mathcal{P}}$  , the IDE  $\mathcal{O}_{\mathcal{P}}$  $ESDI$  ,  $"Type 1"$ **SCSI** , "None BIOS "AUTO" , BIOS POST 定并显示硬盘与 IDE 光盘机 不需要使用者自行输入参数

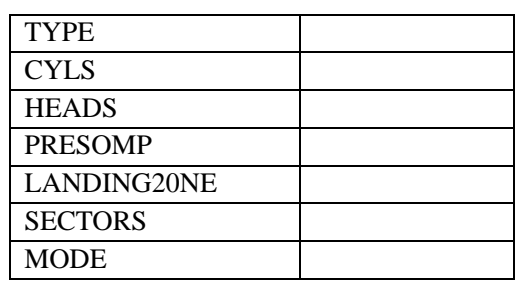

 $,$  NONE  $\leq$  Enter $>$ 

 $\blacklozenge$  Drive A Type *(Drive B Type (A/B )* 

 $\label{eq:360} \text{,} \qquad \qquad \text{A} \quad \text{B} \qquad \quad \text{,} \qquad \text{NONE} \ (\quad \text{,} \ 360\text{D})$  $(5.25)$ ,  $1.2M(5.25)$ ,  $720D(3.5)$ ,  $1.44M(3.5)$ ,  $2.88M(3.5)$ .

 $\overline{\phantom{a}}$ 

 $\blacklozenge$  **VIDEO**( $\blacktriangleright$ )

 $\therefore$  EGA/ VGA, CGA 40, CGA 80, NONO( $\therefore$ ), EGA/VGA.

◆**MEMORY(** )

, and the contract (Post: Power On Self Test)

**Base Memory(**常规**/**基础记忆体容量**)** 

POST  $\rm \qquad \qquad ,\qquad \qquad 512KB, \qquad \qquad 640KB$ ,  $640KB$ ,  $640KB$ 

◆Extended Memory( $\qquad$ )

 $\lambda$ 

BIOS and  $1\text{MB}$ 

**Total Memory** 

 $Post$ 

# **3.1.3 BIOS**

CMOS Setup Utility-Copyright(C)1984-2000 Award Software Advanced BIOS Features

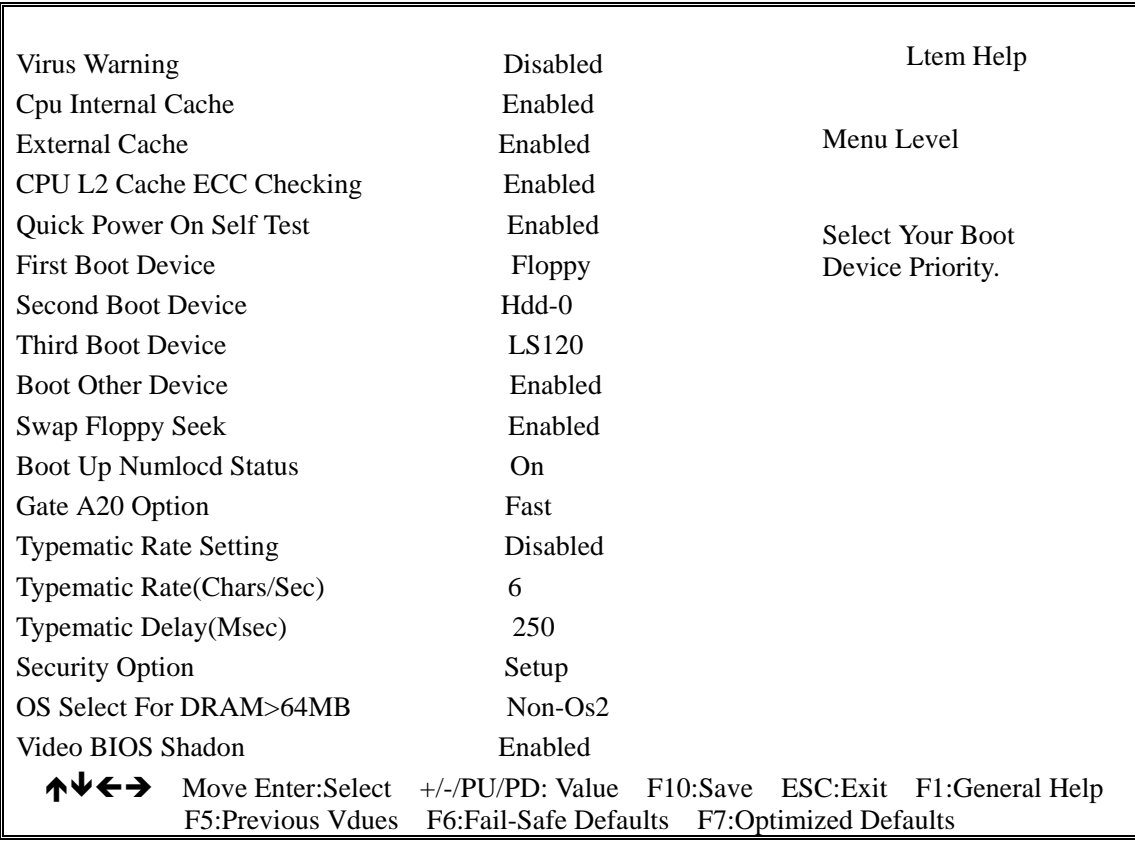

此部分主要是让使用者设定系统相关的基本动作,包括调整系统预设速度,开机顺利,

 $\alpha$  and  $\alpha$  and  $\beta$  and  $\beta$ 

(Shadow) in the set of the set of the set of the set of the set of the set of the set of the set of the set of the set of the set of the set of the set of the set of the set of the set of the set of the set of the set of t

**Virus Warning** 

 $\kappa$  and  $\kappa$  and  $\kappa$  and  $\kappa$ exampled / Disabled.<br>and the contract of the state of the state of the state of the state of the state of the state of the state of ◆ CPU Intemal/External Cache(CPU /  $\longrightarrow$  )  $CPU$  , ,  $\,$ :Enabled / Disabled  $\sim$ ◆ Quick Power On Se1f Test(
<del>↓</del> POST(Power On Self Test), Enabled, , POST , Disabled, Enabled **contract Enabled** :Enabled / Disabled **Boot First/Second/Third/Other Device Sequence(**开机顺序选择**)**  该项功能是指让使用者决定电脑开机的顺序,也就是指定系统开机时,到指定的磁盘去装 , Enabled "Boot Other Device .  $FDD$ , LS120, HDD-O, SCSI, COROM, HDD-1, HDD-2, HDD-3, ZIP100, LAN Disabled. **SWAP FLOPPY DRIVER(**更换软盘机代号**)**   $A$  B  $,$ , which are the set of  $\mathcal{A}$  and  $\mathcal{A}$  are the set of  $\mathcal{A}$ : Enabled / Disabled ◆Boot Up Floppy Seek (
→  ${\bf POST} \qquad \quad \ \ , \quad {\bf BIOS} \qquad \quad \ \ , \qquad \quad \ \ \, 40 \qquad \quad \ 80$  $\sim 40$  and  $360\text{K}$ , 720K, 1.2MB, 1.4MB 80 . : Enabled / Disabled ◆ Boot Up Numlock Status(
→  $\,$ , ON ,  $\blacksquare$ Number Lock", which is not approximately not approximately not approximately not approximately not approximately not approximately not approximately not approximately not approximately not approximately not approxima  $: On / Off$ ◆ **Typematic Rate Setting(** )

使用者可调整设定使用,一般情况下,系统预设值是关闭的,如果您打字的速度快建议重新设  $\,$ ,  $\,$ : Enabled / Disabled ◆ **Typematic Rate(Chars/Sec)** (1  $\,$ (Character/Second),  $\therefore$  6.8.10.12.15.20.24.30. ◆ **Typematic Delay (Msec)(**→  $\,$ ,  $\,$ (Ms)为单位,时间越短越快.  $: 250.500.750.1000$ **Security Option(**口令功能**)**  该项目让您调整各种档次的使用者,有些只能够进入系统,有些能够调整BIOS设定参数  $\,$ , : System,Setup a a setting), the setting of the setting of the setting of the setting of the setting of the setting of the setting of the setting of the setting of the setting of the setting of the setting of the set of the set of the se  $\leq$ Enter $>$ ,  $\leq$ ◆ Os Select For Dram>64MB (OS/2 2020)  $, \qquad \qquad \text{OS}/2 \qquad \qquad 64M$ : Non-OS2 / OS2. 3.1.4

 $\,$ 则使用系统标准参数,主要的影响包括连续键的输入与重复的速度,输入键的扫瞄频率也是影 响的重点,在设定的过程中,不同的条件可以让使用者在移动方向键的时候会有不同的效果,

#### CMOS Setup Utility-Copyright( C )1984-2000 Award Software Advanced CHIPSET Features

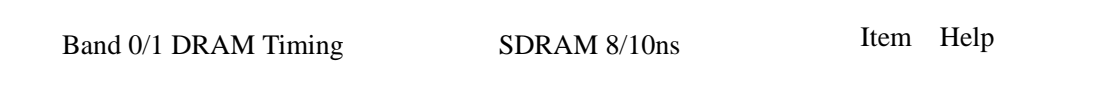

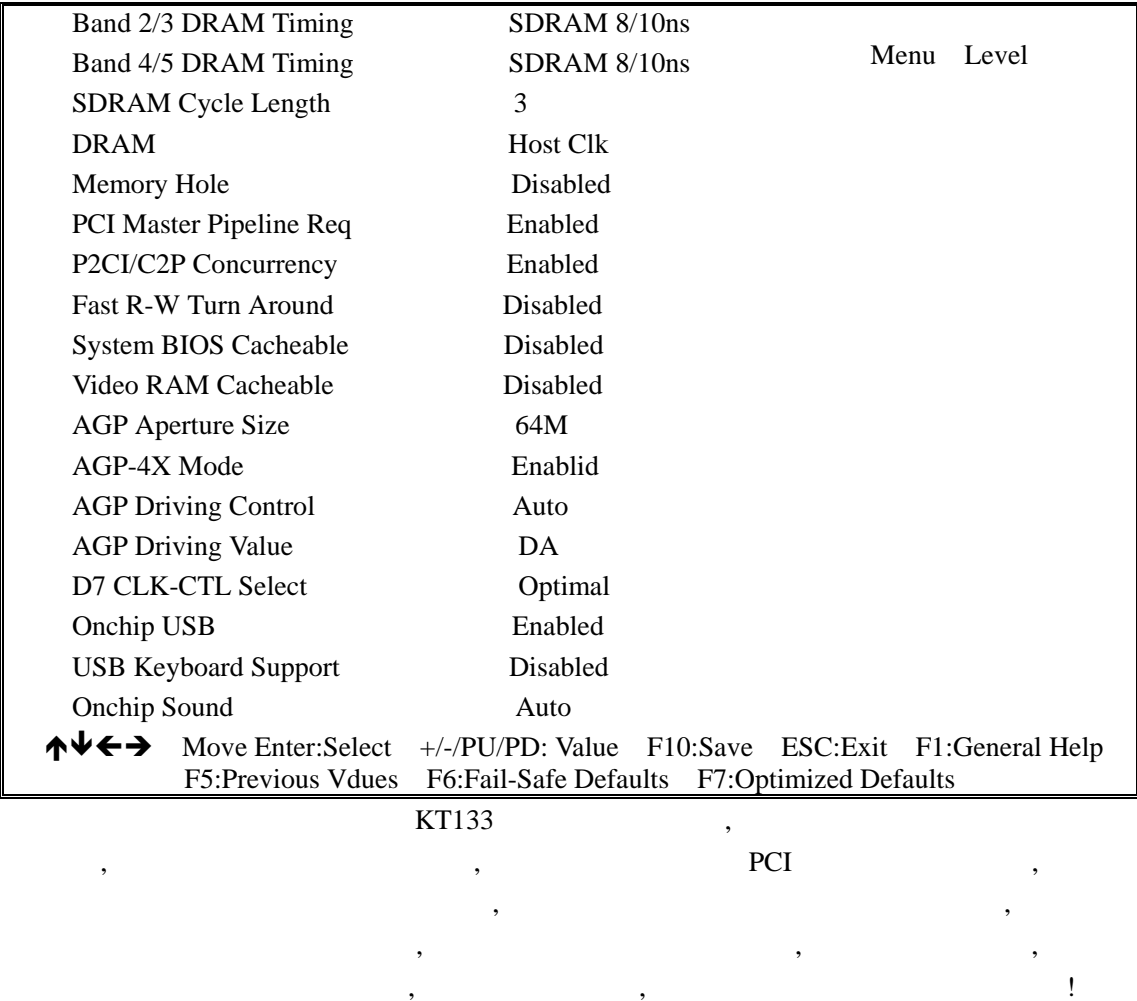

## $3.1.5$

 $\mathbb{R}$ 

## CMOS Setup Utility-Copyright( C )1984-2000 Award Software Integrated Peripherals

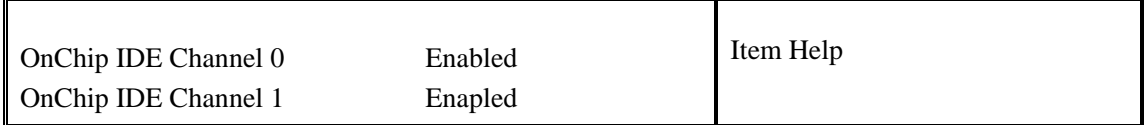

 $\blacksquare$ 

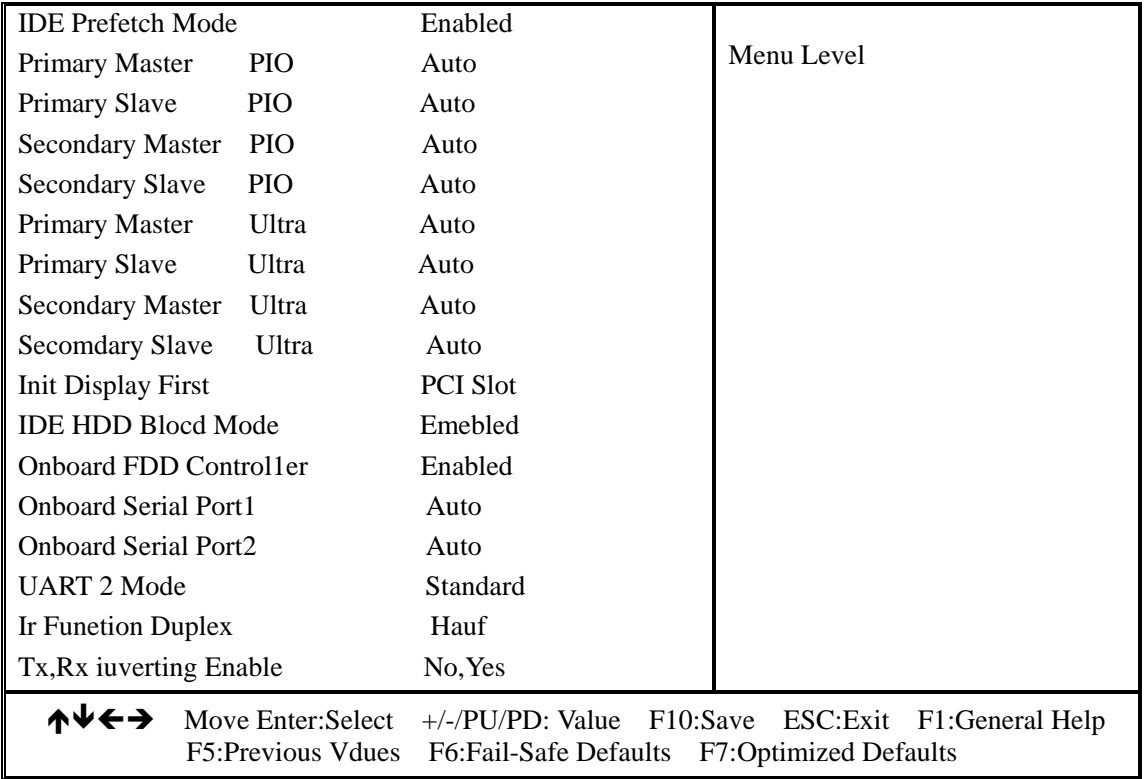

 $3.1.6$ 

Ī

 $\overline{\phantom{a}}$ 

 CMOS Setup Utility-Copyright( C )1984-2000 Award Software Power Management Setup

| <b>ACPI</b> Function | Enable | Item Help |
|----------------------|--------|-----------|
|----------------------|--------|-----------|

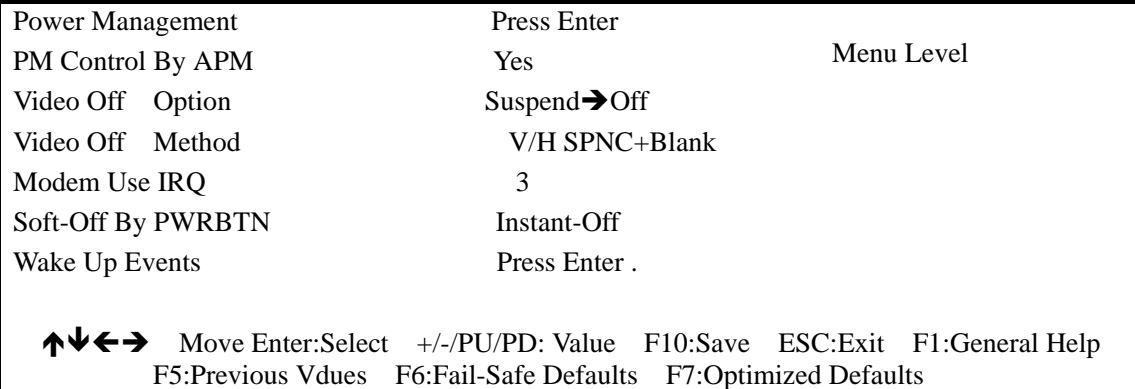

 $\mathcal{C}$ , and the contract of the contract of the contract of the contract of the contract of the contract of the contract of the contract of the contract of the contract of the contract of the contract of the contract of the con

# **3 1 7 PNP / PCI**

CMOS Setup Utility Copyringt (C) 1984 - 2000 Award Software PNP / PCI CONFIGUATION

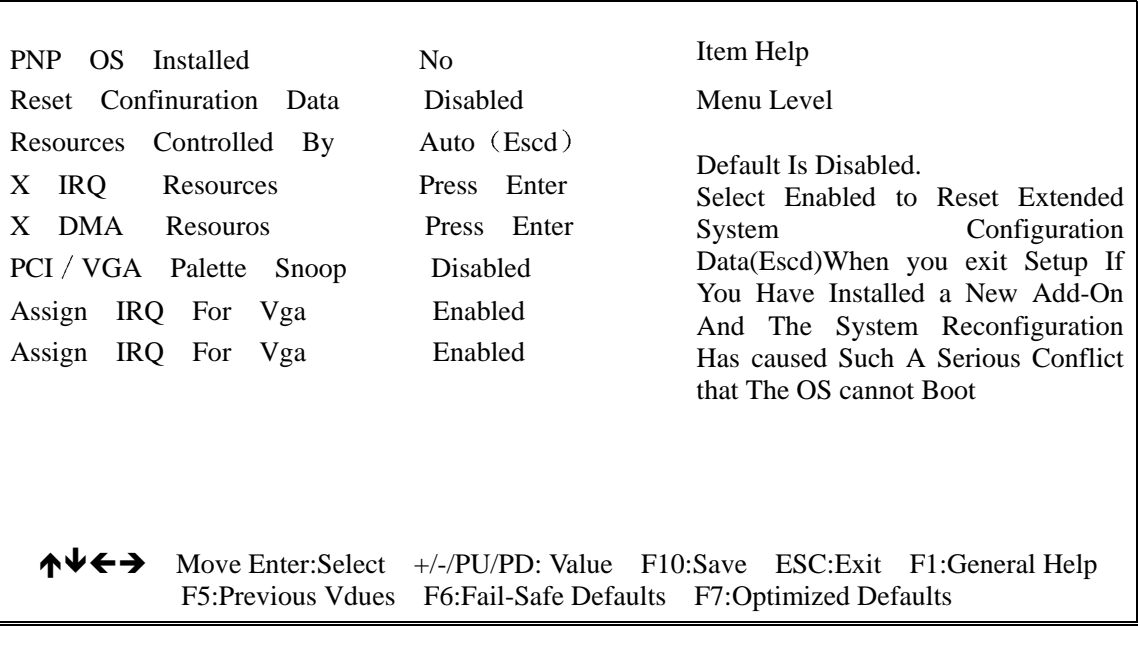

 $\mathcal{L}(\mathcal{A})$ 

pcI ,

 $\mathcal{N}_{\mathcal{N}_{\mathcal{$ 

## **3.1.8 PC**

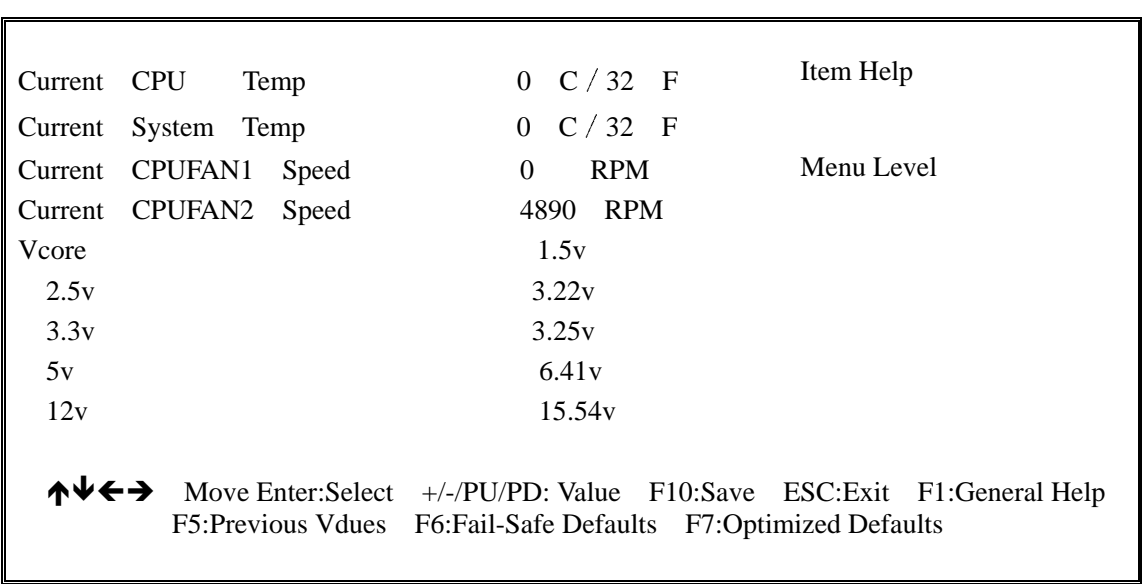

COMS Setup Utility-Copyrihgt (C) 1984-2000 Award Software PC Health Status

#### **3.1.9 CPU**

Cmos Setup Utility-Copyright(C)1984-2000 Award Siftware Freguency/Voltage Control

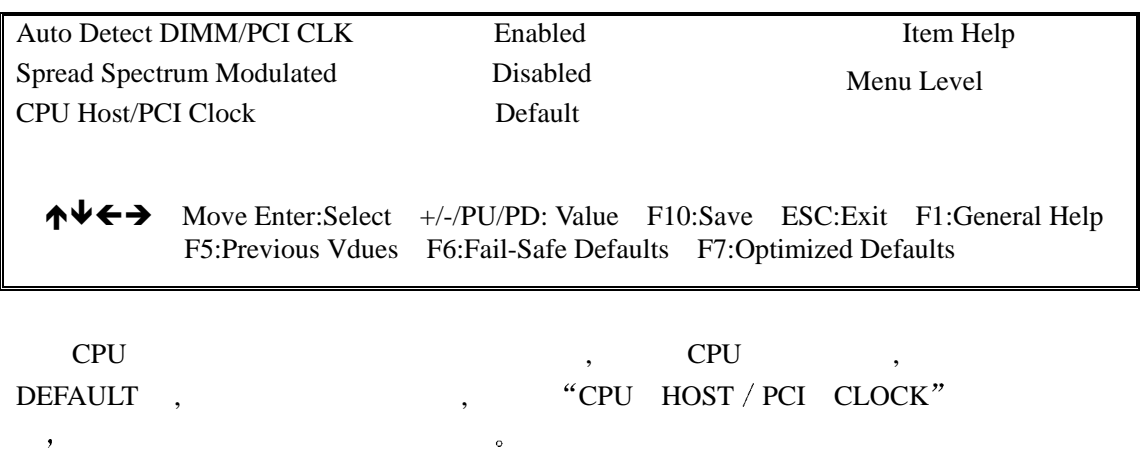

不过现在市场上的 ATHTON CPU 倍频和外频已经锁定 所以超频可能导致系统死机

 $3.1.10$  BIOS

Cmos Setup Utility-Copyright( C)1984-2000 Award Software

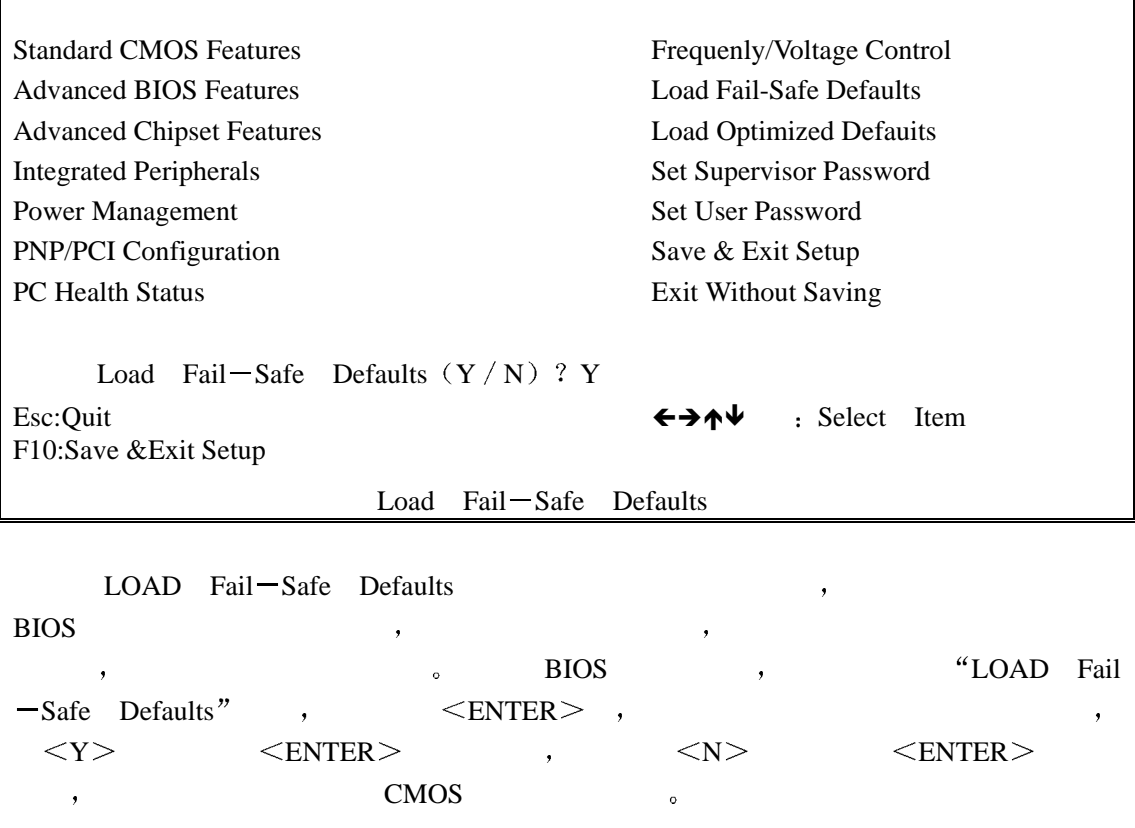

**3.1.11. BIOS** 

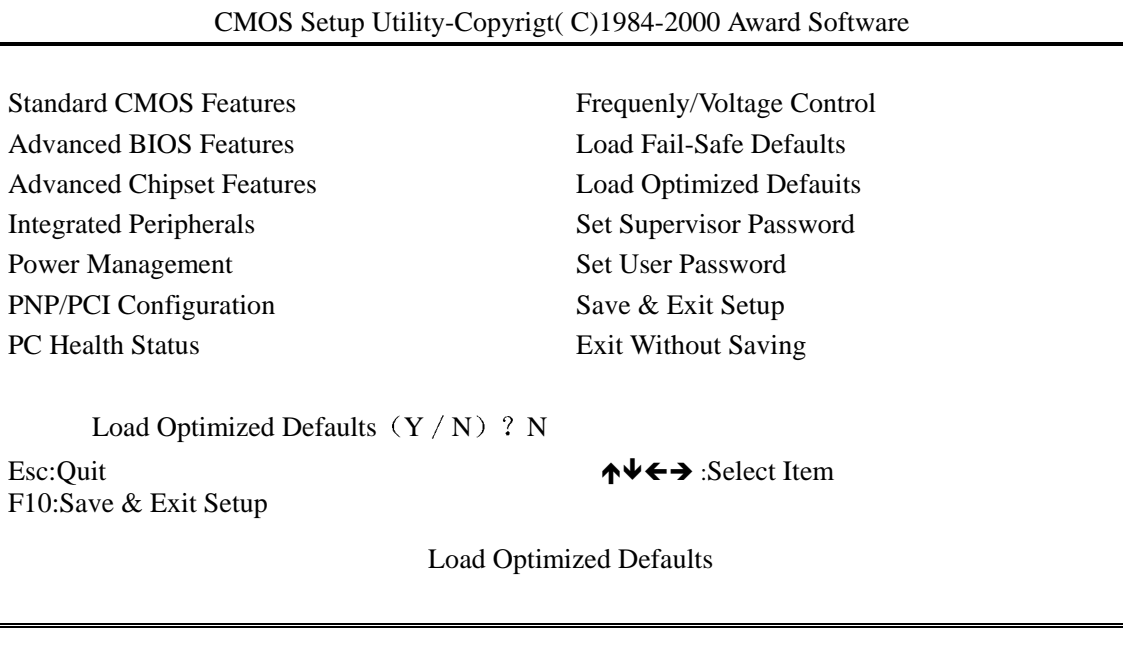

Optimized Default<br>BIOS ,

extends to be a BIOS and the set of the control of the BIOS and the set of the control of the control of the control of the control of the control of the control of the control of the control of the control of the control

 $\le$ Enter  $>$  ,  $\le$  Y  $\le$  ENTER  $\langle N \rangle$   $\langle N \rangle$   $\langle ENTER \rangle$  $\geq$ CMOS only the contract of the contract of the contract of the contract of the contract of the contract of the contract of the contract of the contract of the contract of the contract of the contract of the contract of the

#### **3.1.12.**

:◆SET SUPERVISOR PASSWORD(): **BIOS** 

, we are the set of the contract of  $\alpha$ 

◆ SET USER PASSWORD (  $\longrightarrow$  ): BIOS

 $\alpha$  $\ddot{\circ}$ **ENTER PASSWORD**

"ENTER".  $\bullet$ 系统会要求您再输入一次 以确定没有发生打字错误 再次输入完成之后 按下 ENTER  $\gamma$ ,  $\gamma$  is the set of the set of the set of the set of the set of the set of the set of the set of the set of the set of the set of the set of the set of the set of the set of the set of the set of the set of the set o  $\blacksquare$ 

 $\mathcal{A}$ **BIOS**  $\overline{a}$ **PASSWORD DISABLED** 

 $\blacksquare$  $BIOS$ 附带一点的是 当您设定了口令之后 您也可以调整 BIOS 中的设定 如此一来可以  $\bullet$  $\,$  $\,$ ,  $\,$  BIOS  $\,$ 

SECURITY "SYSTEM", BIOS  $\overline{\phantom{a}}$ 。 "SETUP", BIOS  $\overline{B}$ IOS  $\qquad \qquad$ 

#### 3.1.13.

#### CMOS Setup Utility-Copyright(C )1984-2000 Award Software

Standard CMOS Features Advanced BIOS Features Advanced Chipset Features Integrated Peripherals Power Management PNP/PCI Configuration PC Health Status

Frequenly/Voltage Control Load Fail-Safe Defaults Load Optimized Defauits Set Supervisor Password Set User Password Save&Exit Setup Exit Without Saving

Save To CMOS And EXIT (Y/N)?Y Esc:Quit F10:Save & Exit Setup  $\uparrow \downarrow \rightarrow \leftarrow$  :Select Item

Save DATE To CMOS

BIOS ,,  $SAVE & EXIT SETUP"$  ,  $\leq$  ENTER  $>$  CMOS  $\mathcal{O}(\mathcal{A})$ 

#### **3 2 BIOS :**

 $\overline{B}$ IOS ,  $\overline{B}$ IOS ,  $\overline{B}$ XXX.BIN, BIOS (AWDFLASH,EXE),

如何运行升级应用程序

1 利用磁盘开机的方式来动作 也就是利用可启动软盘来开机 并且该开机磁片中 CONFIG.. SYS AUTOEXEC.BAT,  $($  AWARD BIOS

 $\overline{Q}$ 

2. DOS , AWDFLASH <ENTER

 $3.$  ,  $\mu$  BIOS  $\mu$ 

 $4.$  BIOS , (NEWBIOS . BIN),  $\leq$  ENTER >  $\circ$ 

 $\blacksquare$ : AWARD BIOS EMM386  $\vert$  QEMM  $\qquad \qquad$   $\, \,$ 

5. DO YOU WANT TO BIOS ?  $(Y/N)$ 

6. BIOS  $\qquad \qquad \qquad \text{BIOS}$  $\text{ENTER}$  > 8. BIOS,  $\text{}$  $<$ ENTER $>$   $\,$ 

7. "FILE NAME TO SAVE " , BIOS OLDBIOS, BIN  $($ 

8. BIOS:

DO YOU WANT TO UPDATE?  $(Y/N)$ 

9. BIOS,  $\langle N \rangle$   $\langle ENTER \rangle$ ,  $\mathcal{O}$  $\text{BIOS}, \qquad \text{} \qquad \qquad \text{} \qquad \qquad \text{BIOS}.$  $\mathcal{S}(\mathcal{A}) = \mathcal{S}(\mathcal{A}) = \mathcal{S}(\mathcal{A})$ 

PRGRAMMING FLASH MEMORY 3FF00 (FOR 4MB) OK

### PLEASE POWER OFF OR RESET SYSTEM  $10.$  BIOS

**4.** 1

 $CD$  - ROM

Windows95(Windows95.Windows95+.Windows95 OSR1.Windows95 OEM Service Release2.0 plus USB Supplement)or Windoes98,  $\,$ 

的主机板性能将会大大提高 具体操作如下

 $1.$  CD  $-ROM$  . 2. Windows95/98, WinNT Star RUN Browse, "\Motherboard\VIA4inl".  $3.$  "Setup", "Finish", " $\frac{1}{2}$ 

 $4.$ 

 $\begin{tabular}{lllllllllllllllllllll} \hline \textsc{windows95B} & , & & \textsc{USB} & , \\ \hline \textsc{JPP} & . & & \textsc{USBSUPP} & , \end{tabular}$ THE USBSUPP 。 USBSUPP ,

#### **4.2 Ac97** driver

, Windows95/98,WinNT start, Setting,Control Panel. My Computer **Control Panel &** Add New Hard –Wave  $\,$ ,  $\,$  Windows95/98 WinNT  $\,$ external contracts the contracts of the matrix of  $\sim$  No, I want To Select the Hardware From A list" Have Disk , Driver "Motherboard /  $VIA - AC97$ ".  $\qquad \qquad$  "